# **Ritreservering via de webapplicatie**

Gebruikers van Regiotaxi Eemland-Heuvelrug kunnen via een webapplicatie hun ritten reserveren.

## **Waar te vinden?**

Om de webapplicatie te gebruiken, vult u in uw browser het volgende adres in: [https://boeken2.taxsys.nl/boeking/eemland-heuvelrug/](https://eur02.safelinks.protection.outlook.com/?url=https%3A%2F%2Fboeken2.taxsys.nl%2Fboeking%2Feemland-heuvelrug%2F&data=04%7C01%7CG.Holtvluwer%40connexxion.nl%7C820e39e4882a4935fc4f08d903420c2e%7Cb4518aa80d3e4d10bc774cd7dede3446%7C0%7C0%7C637544404474539457%7CUnknown%7CTWFpbGZsb3d8eyJWIjoiMC4wLjAwMDAiLCJQIjoiV2luMzIiLCJBTiI6Ik1haWwiLCJXVCI6Mn0%3D%7C1000&sdata=N4ZHLGJytNLy4VcTWT3Z%2BmSq8k0%2Bu4tMUJhDq6Dg69c%3D&reserved=0)

# **Geschikt voor alle reizigers**

De webapplicatie is voor iedereen te gebruiken. Op het welkomstscherm maakt u de keuze uit 'Reserveren met pas' en 'Reserveren zonder pas':

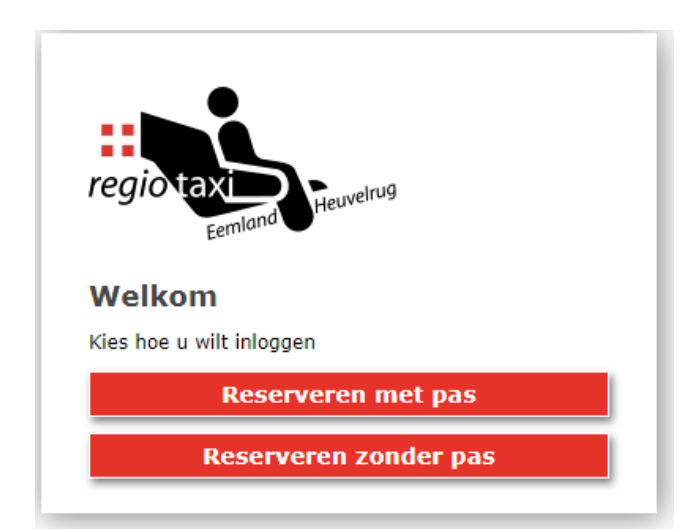

### **Reserveren met pas: inloggen**

Als u de optie 'Reserveren met pas' activeert, kunt u inloggen met uw pasnummer:

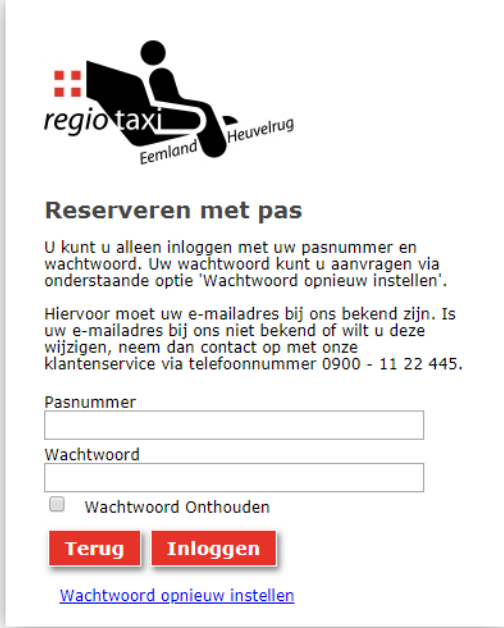

Om in te loggen heeft u een wachtwoord nodig. Logt u voor de eerste keer in, dan moet u en wachtwoord aanvragen en moet uw e-mail bij ons bekend zijn. U kunt de optie 'Wachtwoord opnieuw instellen' gebruiken waarna de volgende optie wordt getoond:

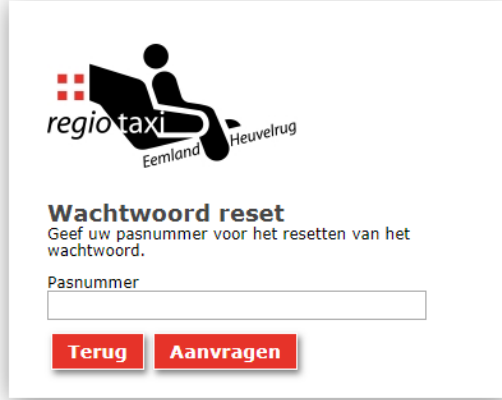

Mogelijk is uw e-mailadres niet bekend. In dat geval verschijnt hier dan een melding over. Ook kan het zijn dat wij een foutief of verouderd e-mailadres geregistreerd hebben waardoor u geen mail ontvangt. Neem in deze gevallen contact op met de klantenservice op telefoonnummer 0900 - 11 22 445 om uw juiste e-mailadres door te geven. Daarna kunt u uw wachtwoord op de hiervoor beschreven wijze opvragen.

Als u het pasnummer invoert en 'Aanvragen' activeert als uw e-mailadres bij ons bekend is, dan wordt een tijdelijk wachtwoord naar u toegestuurd om u aan te melden. Vervolgens kunt u een nieuw wachtwoord aanmaken:

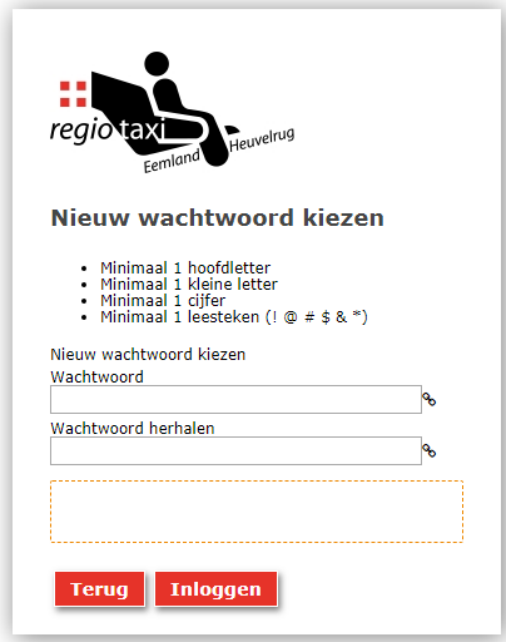

# **Reserveren zonder pas: inloggen**

Ook als u zich zonder pas wilt aanmelden moet u een wachtwoord aanvragen om in te kunnen loggen. Heeft u nog geen wachtwoord, dan kunt u de optie 'Wachtwoord opnieuw instellen' activeren waarna u een e-mail met een tijdelijk wachtwoord op het ingevulde e-mailadres ontvangt.

## **Hoofdmenu**

Na inloggen komt u terecht in het hoofdmenu waar u de keuze heeft uit verschillende functies. Onderstaand treft u een korte uitleg aan van de beschikbare functies.

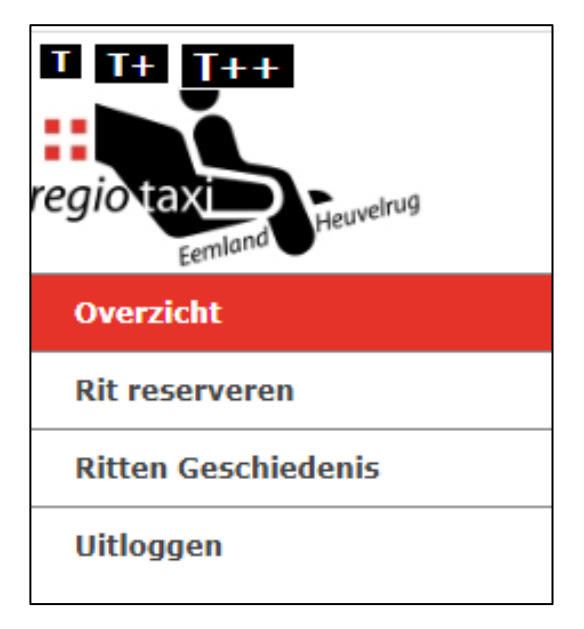

U kunt de knoppen met de "T" erop gebruiken om de lettergrootte naar wens aan te passen.

#### **Overzicht**

Hier vindt u een overzicht van al geboekte ritten. Vanuit hier kunt u deze ritten ook annuleren.

#### **Rit reserveren**

Deze optie gebruikt u als u een rit wilt reserveren.

#### **Ritten geschiedenis**

Een overzicht van uitgevoerde ritten kunt u terugzien bij deze optie.

**Uitloggen**

Met deze optie kunt u uitloggen.

## **Rit reserveren**

Klik op de knop 'Rit reserveren' om een nieuwe rit te boeken met Regiotaxi Eemland-Heuvelrug. Tijdens het bestellen vult u stap voor stap de gegevens van uw rit in:

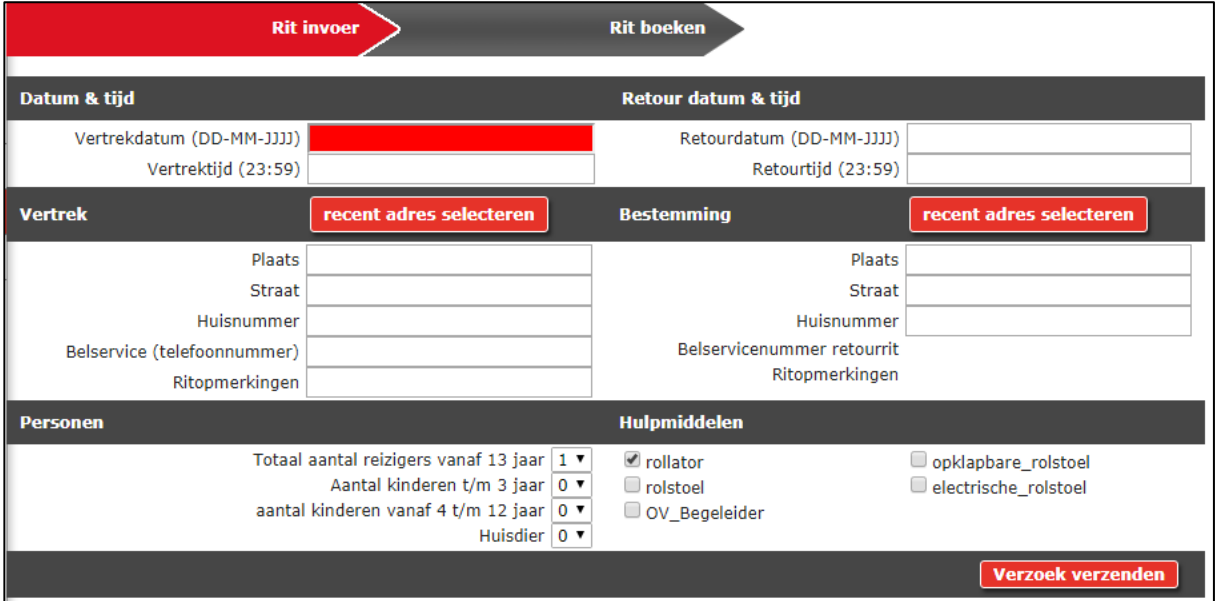

#### **Datum en tijd**

Vertrekdatum en vertrektijd: op welke datum en tijd wilt u een rit? Retourdatum en retourtijd: op welke datum en tijd wilt u de retourrit?

#### **Vertrek en bestemming**

De optie 'Recent adres selecteren' kunt u gebruiken voor zowel de heen- als de terugrit om een adres te selecteren waar u al eerder naar toe bent gegaan. Is dit niet het geval, vul dan bij 'Vertrek' het ophaaladres en bij 'Bestemming' het bestemmingsadres in aan de hand van de getoonde velden.

Hier kunt u ook het telefoonnummer voor de belservice invoeren.

#### **Personen**

Hier geeft u aan met hoeveel personen u gaat reizen. Geef hier ook evt. huisdieren aan.

#### **Hulpmiddelen**

Neemt u een hulpmiddel mee? Dan kunt u dat hier aangeven.

Heeft u alles correct ingevuld, dan kunt u de optie 'Verzoek verzenden' activeren waarna een overzicht getoond wordt van de door u gewenste rit(ten). U kunt vervolgens de rit boeken of deze alsnog aanpassen:

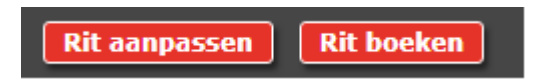